**Information Technology Services** 

*iRealm: Explorations in using OS X to provide AFS and Kerberos Services*

#### iRealm: Explorations in using OS X to provide AFS and Kerberos Services

### Thomas L. Kula Information Technology Services Iowa State University

2006 AFS and Kerberos Best Practices Workshop

2006 AFS and Kerberos Best Practices Workshop

### **Outline**

- What this talk covers
- What it doesn't
- Kerberos from Open Directory
- OpenAFS server
- Caveats and Final Thoughts

### What This Talk Covers

- A proof of concept
- Caveats and things encountered
- Starting point for further investigation
- It is more of a "I know Kerberos/AFS and want it to work on OS X Server" talk and not "I'm a Mac person and want this Kerberos/AFS stuff"

### What This Talk Does Not Cover

- Not an exhaustive investigation
	- Loch LaVerne did not catch on fire
	- I'm not aware of any three-headed calves being born in or around the Greater Ames Metroplex Area
	- Cats and dogs did not, as far as I know, live together
	- I wouldn't base my entire cell on this talk, however
- Does not delve deeply into the Kerberos side
	- Open Directory is documented by Apple
	- Underneath, it contains MIT Kerberos

### Scenario

- Configure a Kerberos realm and corresponding AFS cell for irealm.awesmoe.org
- Demo machines have OS X Server 10.4.6
- Also installed is the stock OpenAFS 1.4.1 package for OS X 10.4

### Open Directory and Kerberos

- The OS X Server directory service is called Open **Directory**
- Based on a combination of open and proprietary technologies
- Includes MIT Kerberos and can operate as a KDC
- I will primarily discuss a few hints and caveats since most of this is documented elsewhere

### Hints on Realm Naming

- By default, your Kerberos realm is your Open Directory master's hostname, upcased
- If you configure an OS X server to be an Open Directory master during machine setup, this is what you get
- I'd rather not have my realm name be SERVER-1.IREALM.AWESMOE.ORG

# Hints on Realm Naming

- Instead, during initial setup of your Open Directory master, make it a "Standalone" machine
- Then, using the Server Configuration Tool, change it into an Open Directory master
- This will allow you to specify a realm name of your choice
- It will not work unless your machine's hostname matches the name for your machine's IP

### Kerberos Miscellaneous

• Users that live in Open Directory, have kerberos principals

– Users local to a machine, of course, do not

• Any user that lives in Open Directory and is marked "User can administer this directory domain" can make changes to the Kerberos database, as can anything with an "admin" instance

 $\#$  This file autogenerated by KDCSetup  $\#$ \*/admin@IREALM.AWESMOE.ORG \* alice \*

### Adding User Instances

- Best practice is to use separate User instances for administrative tasks
	- alice/admin for kerberos administration
	- alice/afs for AFS administration
- There is no way of doing this integrated with the standard OS X Server administration tools
- kadmin:

addprinc alice/afs

### Where are the AFS server binaries

• Located in

etc usr

/Library/OpenAFS/Tools/root.server

• ls -R /Library/OpenAFS/Tools/root.server

/Library/OpenAFS/Tools/root.server/usr/afs/bin:

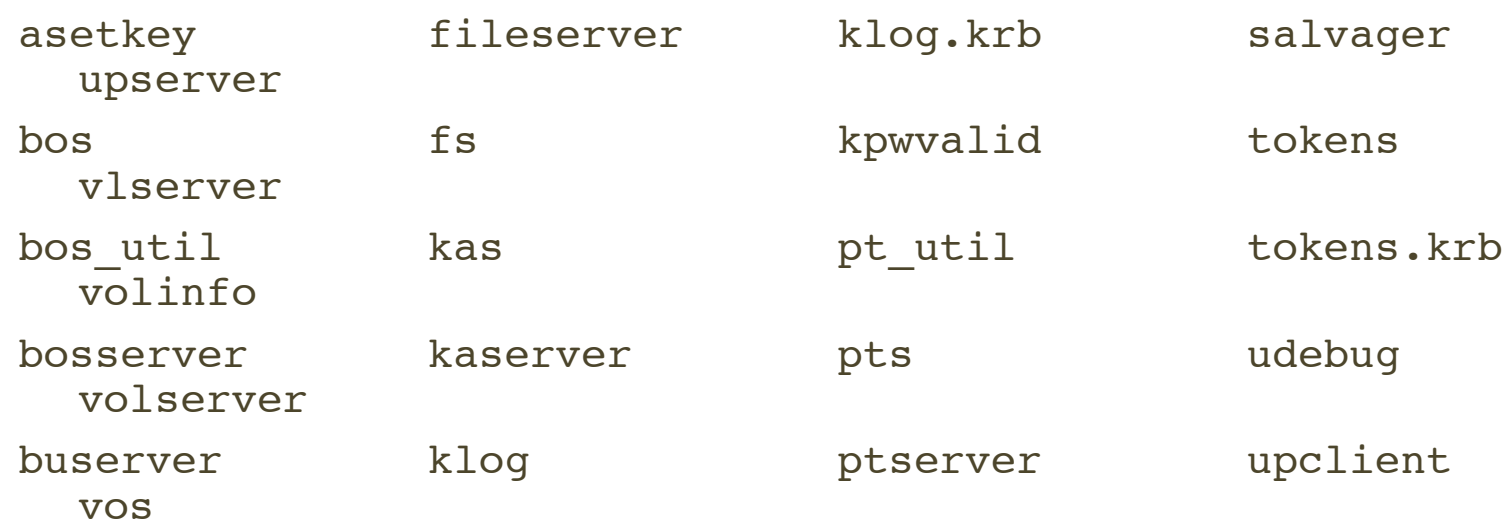

#### 2006 AFS and Kerberos Best Practices Workshop

# Symlinking stuff to a useful location

• I find it much easier to do this: sudo ln -s /Library/OpenAFS/Tools/root.server/usr/afs \ /usr/afs

And use /usr/afs/... for commands

2006 AFS and Kerberos Best Practices Workshop

### Where is other stuff located?

- KeyFile and server configuration files – /usr/afs/etc
- Database files – /usr/afs/db
- Logs
	- /usr/afs/logs

### Vice Partitions

- Make them UFS
	- I'm betting the namei fileserver makes some assumptions that HFS+ doesn't keep
- Symlinking

sudo ln -s /Volumes/vicepa /vicepa sudo touch /vicepa/AlwaysAttach

Repeat as necessary...

• Turn off indexing/Spotlight sudo mdutil -i off /Volumes/vicepa Repeat as necessary...

### Initial DB Server Setup

- Start the bosserver with -noauth sudo /usr/afs/bin/bosserver -noauth
- Set the cell name sudo /usr/afs/bin/bos setcellname \ server-2.irealm.awesmoe.org \ irealm.awesmoe.org -noauth

### Initial DB Server Setup

#### • Create database processes

- sudo /usr/afs/bin/bos create server-2.irealm.awesmoe.org \ buserver simple /usr/afs/bin/buserver -noauth
- sudo /usr/afs/bin/bos create server-2.irealm.awesmoe.org \ ptserver simple /usr/afs/bin/ptserver -noauth
- sudo /usr/afs/bin/bos create server-2.irealm.awesmoe.org \ vlserver simple /usr/afs/bin/vlserver -noauth
- Put server CellServDB info into client CSDB

sudo cat /usr/afs/etc/CellServDB >> \ /var/db/openafs/etc/CellServDB

• While you are at it, make client ThisCell contain your cell name

2006 AFS and Kerberos Best Practices Workshop

### Adding/Extracting AFS Service Key

- Again, there is no way to add service principals using the standard OS X Server administration tools
- Also you will want to limit the AFS service key to have only the "des-cbc-crc:normal" enctype

# Adding/Extracting AFS Service Key

• kadmin:

addprinc -e des-cbc-crc:normal -randkey afs/irealm.awesmoe.org ktadd -k /tmp/afs.keytab -e des-cbc-crc:normal afs/irealm.awesmoe.org

- ktadd will tell you the afs/realm KVNO
- At a shell prompt:

sudo /usr/afs/bin/asetkey add 5 /tmp/afs.keytab \ afs/irealm.awesmoe.org

– my KVNO happened to be 5

### Initial DB Server Setup

### • Create intial pts entries

sudo /usr/afs/bin/pts createuser -name alice \ -cell irealm.awesmoe.org -id *somenumber* -noauth sudo /usr/afs/bin/pts createuser  $-$ name alice.afs \ -cell irealm.awesmoe.org -id *anothernumber* -noauth

- You can leave out -id somenumber and -id anothernumber if you do not care what the user's pts number is
- Yes, you can do this with pt util
	- Doing so is left as an exercise to the fatally insane

### Initial DB Server Setup

• Add alice.afs to the system:administrators list

sudo /usr/afs/bin/pts adduser alice.afs system:administrators \ -cell irealm.awesmoe.org -noauth

### Initial DB Server Setup

• Add alice.afs to UserList

sudo /usr/afs/bin/bos adduser server-2.irealm.awesmoe.org \ alice.afs -cell irealm.awesmoe.org -noauth

### Restarting bosserver

- /usr/afs/bin/bos shutdown \ server-2.irealm.awesmoe.org -noauth
- ps auxww | grep bosserver
- sudo kill *pid-of-bosserver*
- If you make the symlink to /usr/afs... as suggested, bosserver will start up automatically before the local AFS client service does sudo SystemStarter start AFS

### Initial fileserver

#### • Create fileserver instance

kinit alice/afs aklog /usr/afs/bin/bos create \ server-2.irealm.awesmoe.org fs fs  $\setminus$ /usr/afs/bin/fileserver \ /usr/afs/bin/volserver \ /usr/afs/bin/salvager \ -cell irealm.awesmoe.org

### Initial fileserver

#### • Create root.afs and root.cell

sudo /usr/afs/bin/vos create \ server-2.irealm.awesmoe.org \ /vicepa root.afs

sudo /usr/afs/bin/vos create \ server-2.irealm.awesmoe.org \ /vicepa root.cell

### Initial fileserver

- Set permissions on /afs and /afs/irealm.awesmoe.org
	- This involves turning on the client w/o dynroot
	- Or various mounting tricks
	- Left as an exercise to the reader
- Create volumes
- Have fun

### Final Thoughts: What Works

- It functions and seems stable
- I have gotten one other report of it not working
	- I have no details on this, however

### Final Thoughts: Caveats

- vicep\* mounting
	- I would prefer that my vicep\* partitions actually be mounted at /vicep\* , not symlinked from /Volumes
	- I also would prefer that my vicep\* partitions not show up in the Finder, like conventional volumes do
	- And, well, I really don't want Spotlight indexing them
- If this is not supported, it should be
- If this is supported, better or easier-to-find documentation on how to do it is needed

### Final Thoughts: Caveats

- OS X comes with a lot of stuff
	- Does my KDC really need iTunes?

### Final Thoughts: Suggestions

- A way of adding user instances and service principals to the KDC that is integrated into the standard OS X Server administration tools
- Separation of being allowed to "administer this directory domain" and being given kadmin rights
	- If alice is allowed to administer the directory domain, she should be given an admin instance and be asked to supply a password for that to make any changes to the Kerberos database

### Final Thoughts: Suggestions

Integration of OpenAFS as a file service, just like Samba, etc., again, provisioned through the standard OS X Server administration tools

### Final Thoughts

- There are caveats to providing Kerberos and AFS services with OS X
- But it does work
- Organizations with a heavy OS X deployment have access to high-quality, distributed, secure authentication and file services, and they can provide it on the platform they know
- A higher degree of integration of OpenAFS with OS X Server would make it even better

### Thanks go to...

- Apple Computer for the loan of five demonstration Mac Minis
	- Ernest Prabhakar
	- John Hickey Jr
	- WWPM Product Placement Group
- Stomping Grounds in Ames, Iowa, for continuing to provide high-quality caffeine and free wireless network access

**Information Technology Services** 

*iRealm: Explorations in using OS X to provide AFS and Kerberos Services*

### iRealm: Explorations in using OS X to provide AFS and Kerberos Services

### Thomas L. Kula Information Technology Services Iowa State University

#### 2006 AFS and Kerberos Best Practices Workshop

http://kula.public.iastate.edu/talks/afs-bpw-2006/

2006 AFS and Kerberos Best Practices Workshop